# **BLDC Control Unit User Instruction (SERVO1.0/SERVO1.1)**

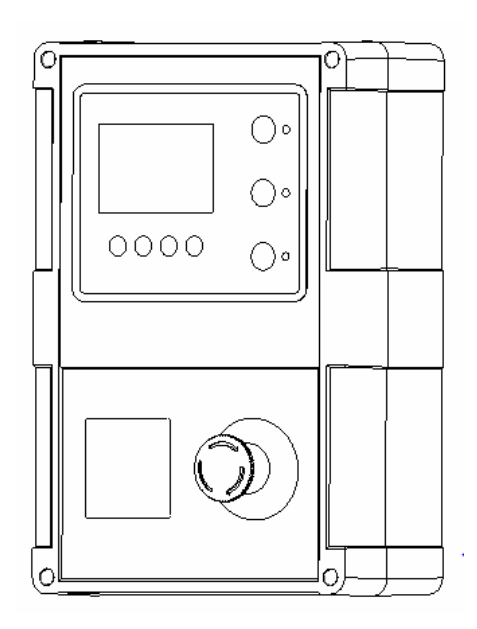

# **Table of Content**

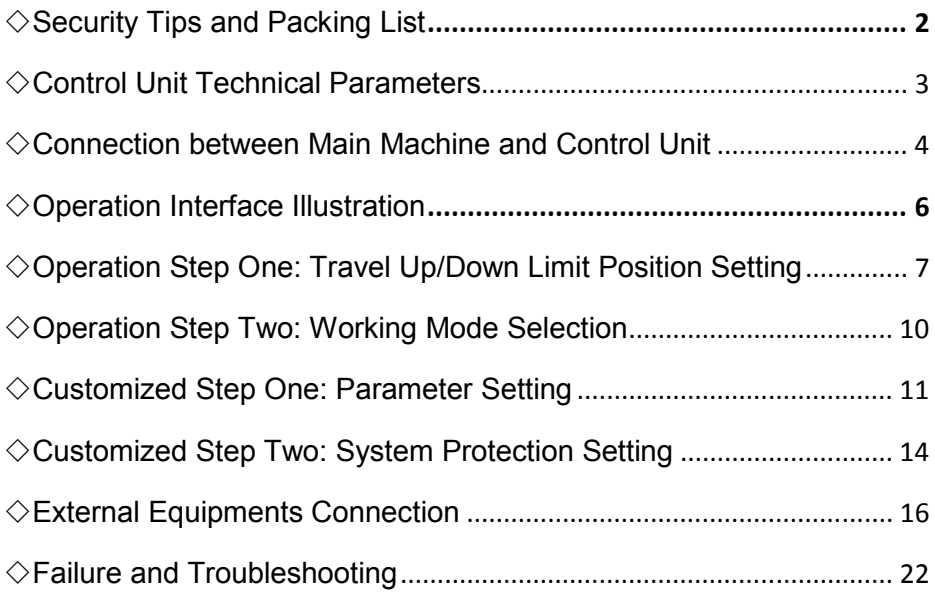

# ★**Security Tips:**

- 1. The installation of control unit must be carried out by professionals, or it may cause injury and property losses.
- 2. In order to avoid any unnecessary damages caused by improper installation, please read this instruction carefully before installation.
- 3. Control unit should be installed in the wall or column of 1.4 meters away from the ground to prevent children from inadvertently touching. Please keep the paired remote controls properly, children are not allowed to touch or play it in case of any danger. Do not use the remote control when the operation of the door cannot be observed.
- 4. Please make sure to cut off the power supply before internal wiring for the system.
- 5. Before connecting the power supply, please make sure that the supply voltage is the rated voltage of the controller and the grounding terminal is securely connected to the grounding wire.
- 6. The internal electronic components of the system are very sensitive to the static, so please keep every object away from the terminal connections of the motor driver, electronic components and main circuit of the display screen.
- 7. Please do not tough the terminal connections and electronic components after cutting off the power supply but before turning off the display, there is still remaining high voltage in the circuit.
- 8. To ensure the safety of pedestrian and vehicles, please install the infrared protection device and airbag protection device.
- 9. The repairing for this product must be carried out by professionals, before which please cut off the power supply.

# ★**Packing List**

All products have been strictly inspected before delivery. Please check against the packing list and make sure there is no errors or omissions, no damages and the product level is to your fully requirement after unpacking. If there is any discrepancy, please contact the supplier.

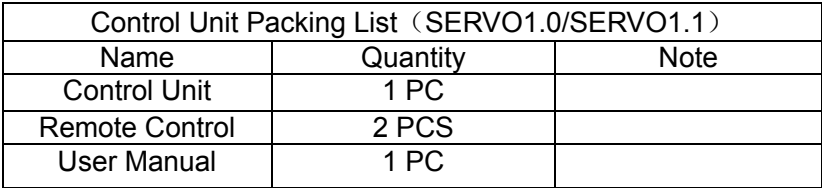

# **Control Unit Technical Parameters**

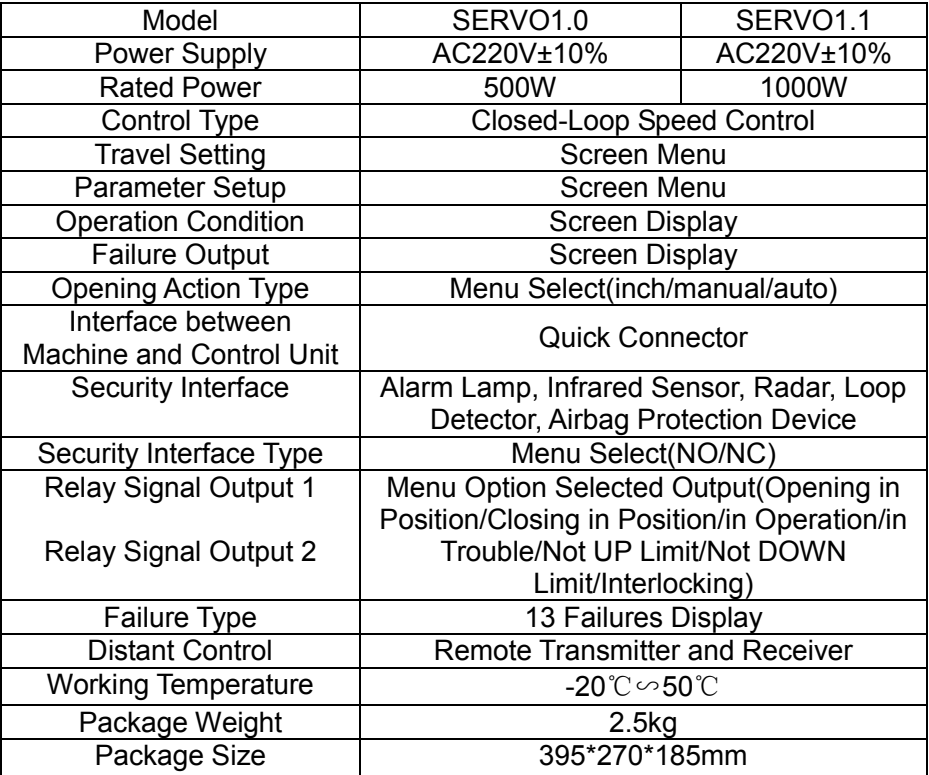

# ★**Connection between Main Machine and Control Unit**

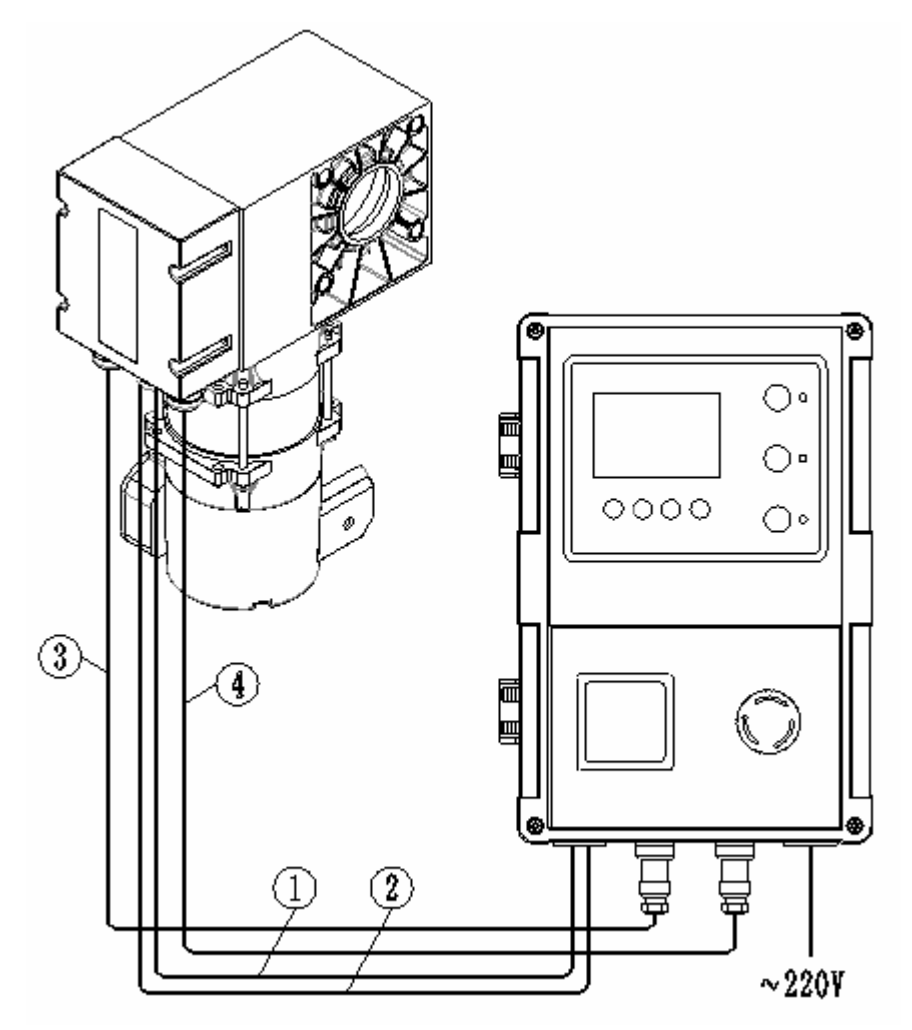

- ——Manual/Auto switching line
- ——Encoder line
- ——Hall line
- ——Motor line

**Wiring Diagram** 

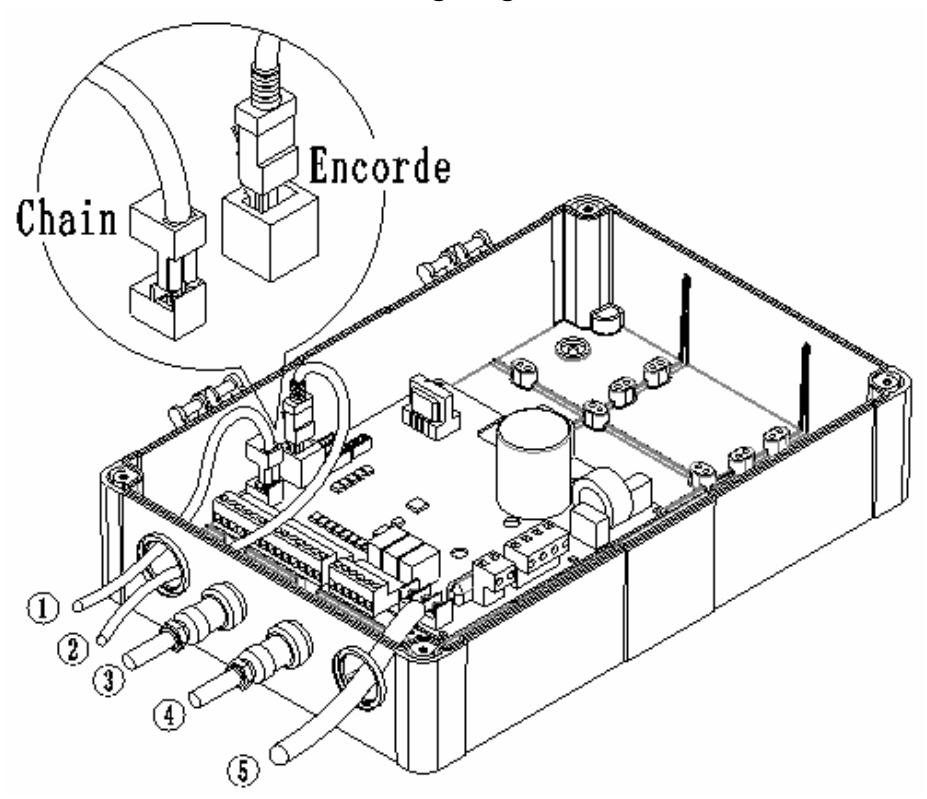

- ——Manual/Auto switching line
- ——Encoder line
- ——Hall line
- ——Motor line
- ——Power line

# ★**Operation Interface Illustration**

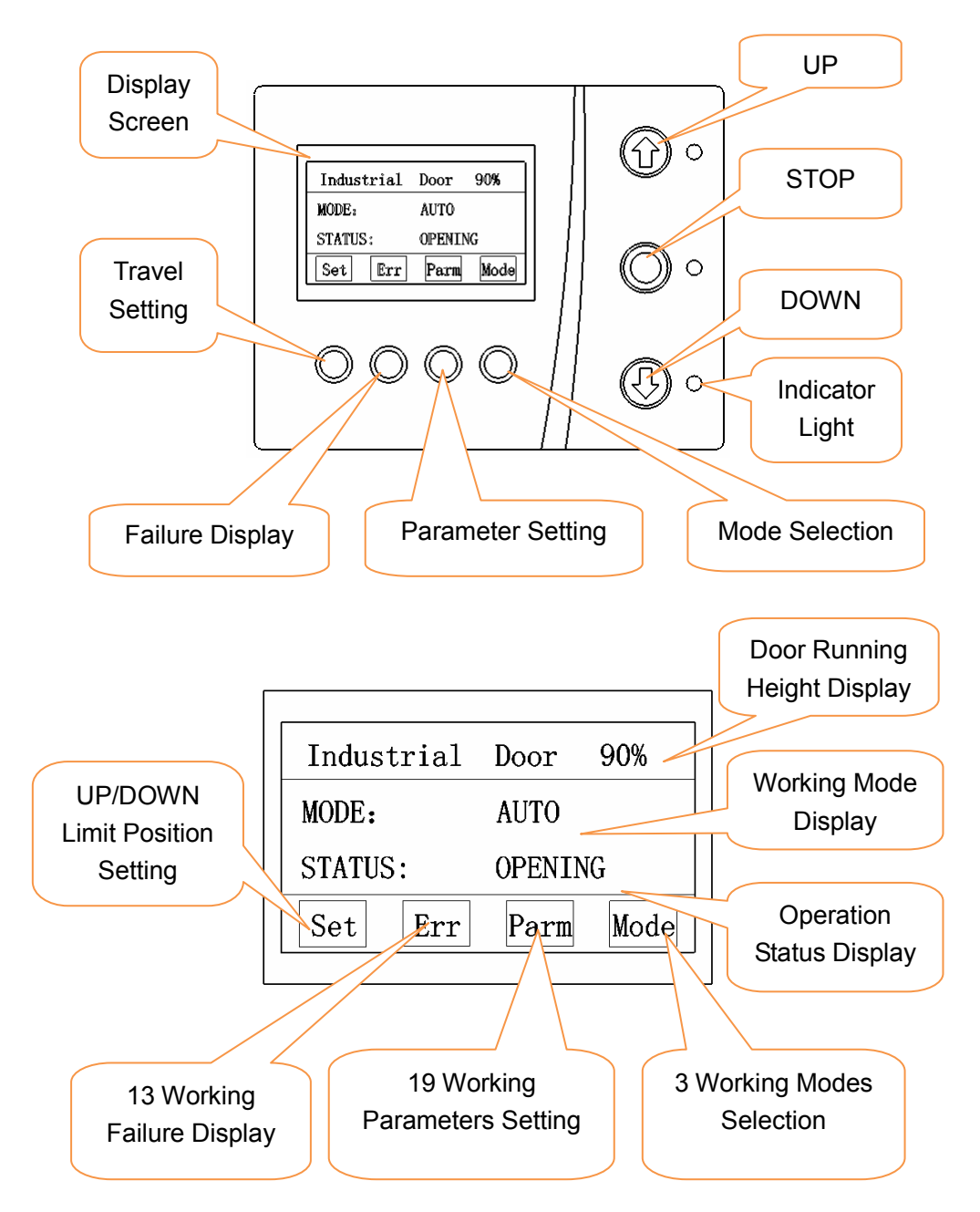

# ★**Operation Step One: Flow Chart of Travel UP/DOWN Limit Position Setting**

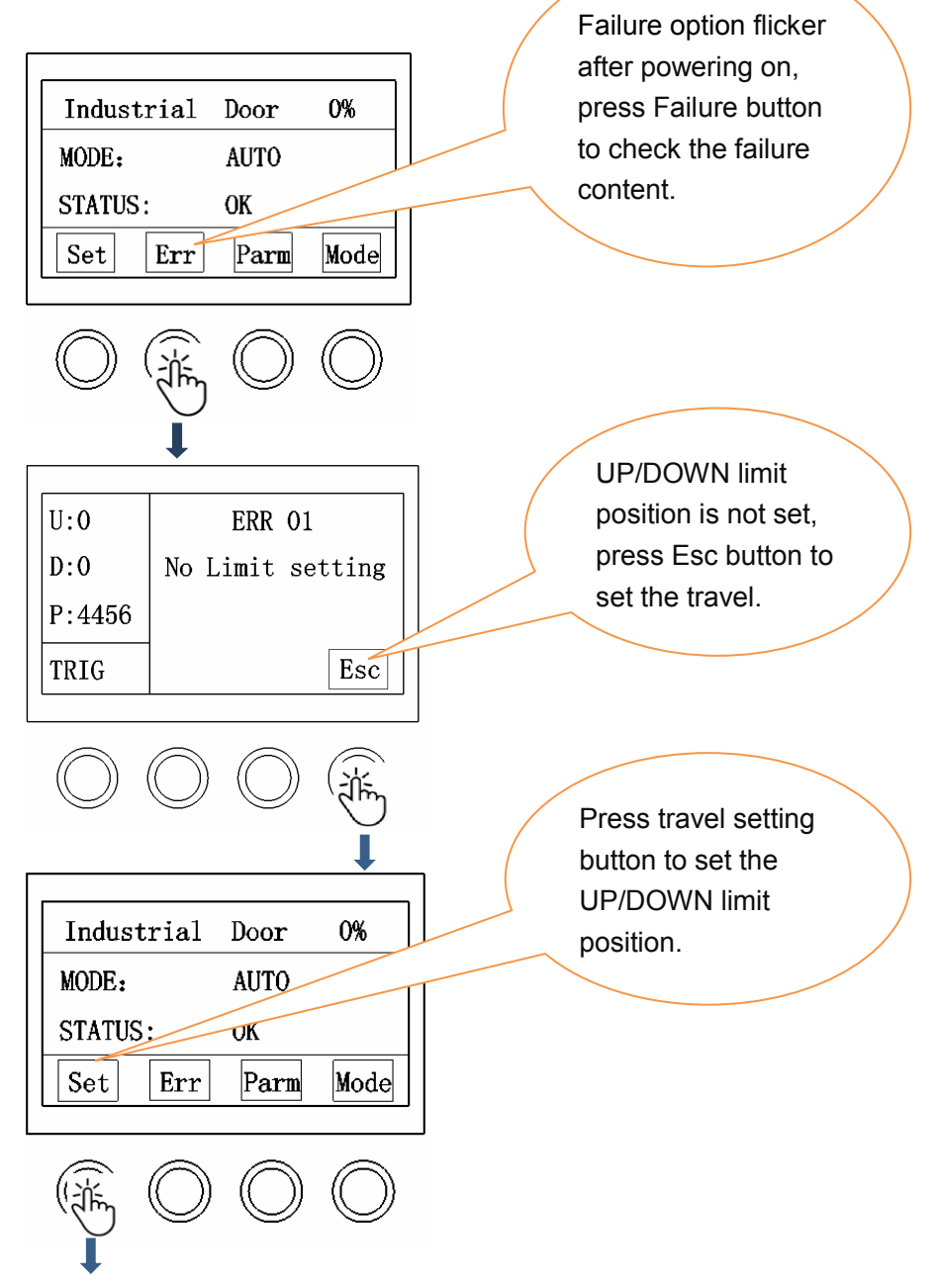

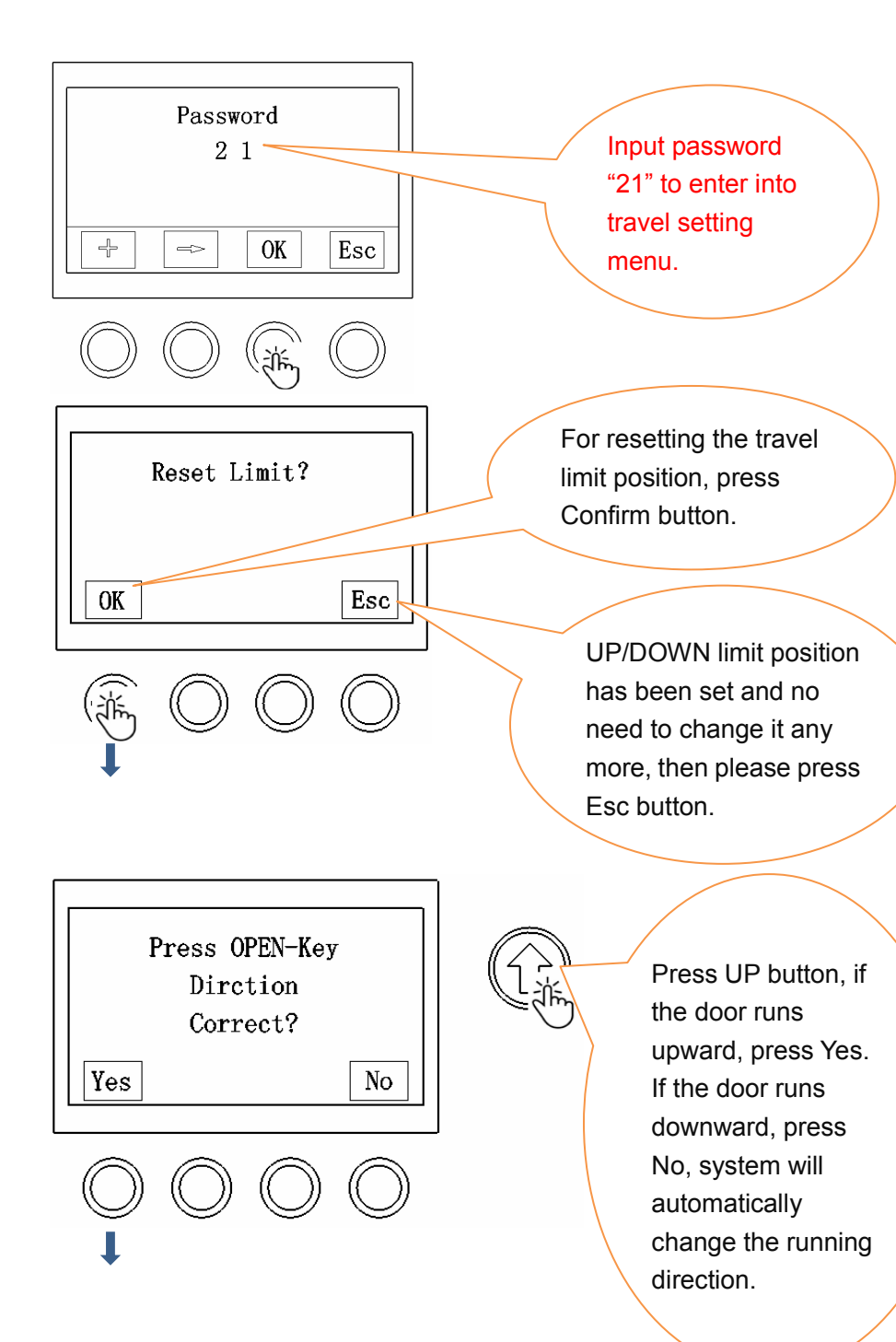

8

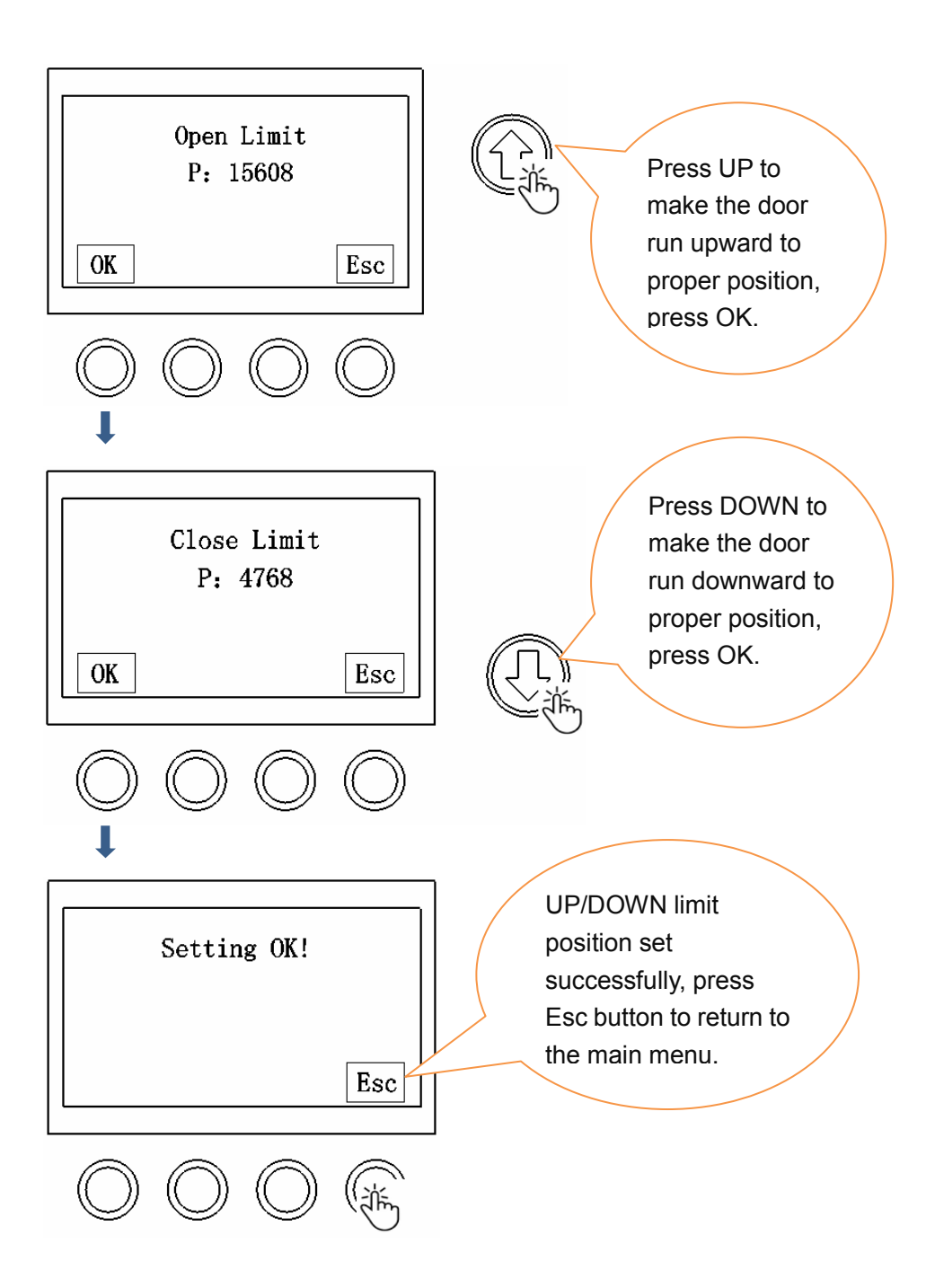

#### ★**Operation Step Two: Working Mode Selection**

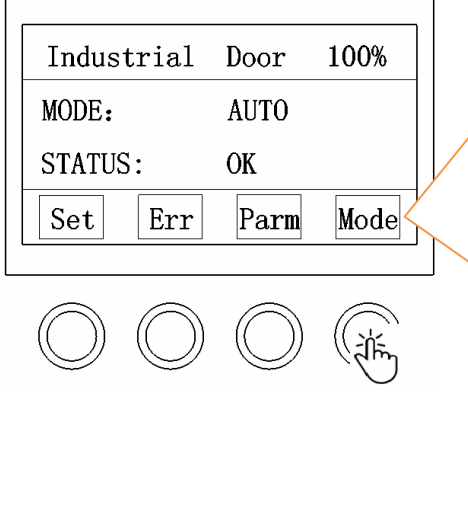

1、Auto: Press UP button, the door will run upward to the UP limit position, it'll stay until the Auto-close time is up, then it'll automatically close to its DOWN limit position.

2、Manual: Press UP button, the door will run upward to the UP limit position and stop; Press DOWN button, the door will run downward to the DOWN limit position.

3 、 Inching: Press and hold this button, the door will run, once release this button, the door will stop.

**Please check if the upward or downward operation of the door is to your requirement after finishing the above two steps. If it is, no more extra settings would be required, the door will work under its default working mode. If it is not, please set the parameters under parameter setting menu.** 

#### ★**Customized Step One: Parameter Setting**

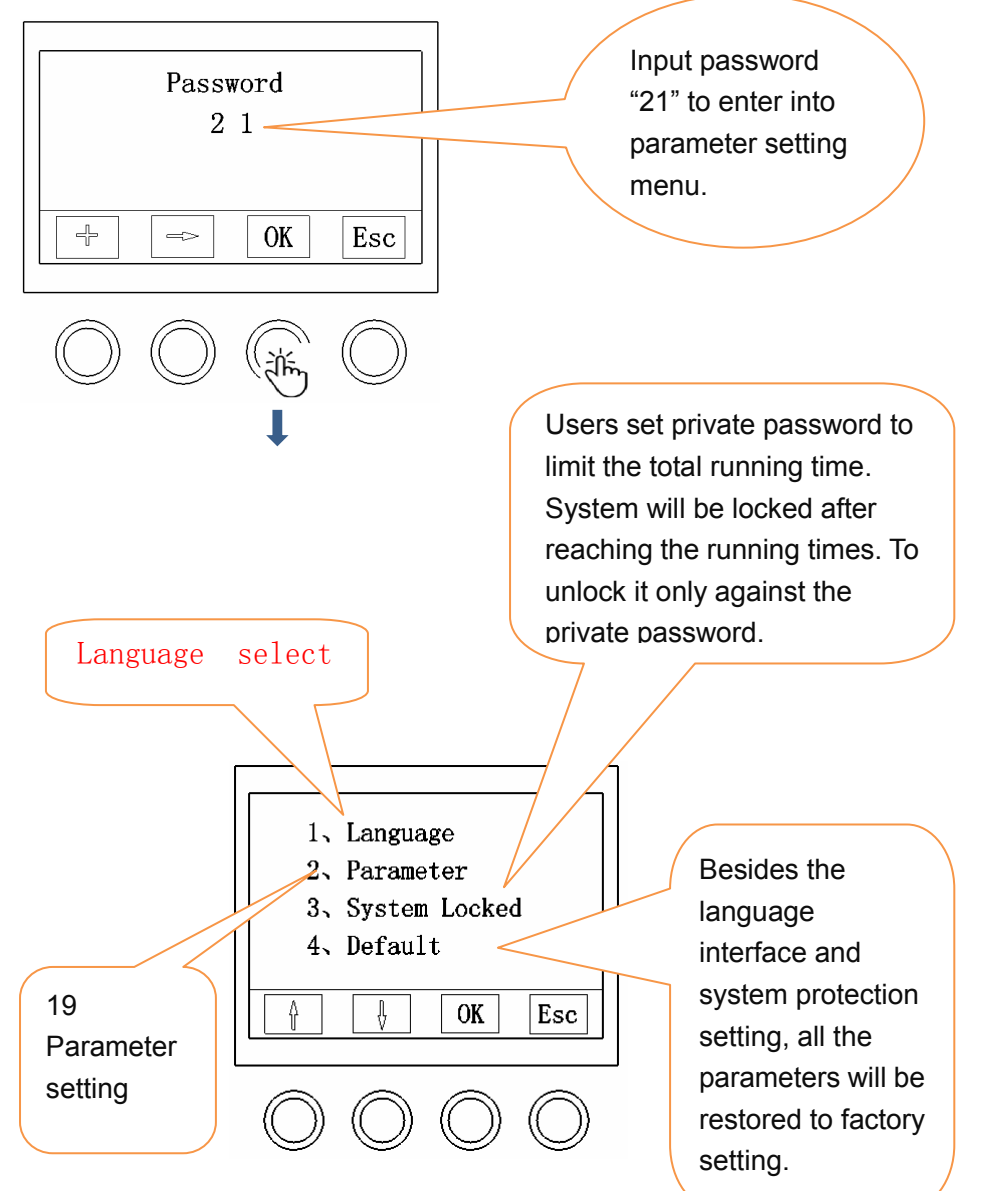

# **Parameter Interface Diagram**

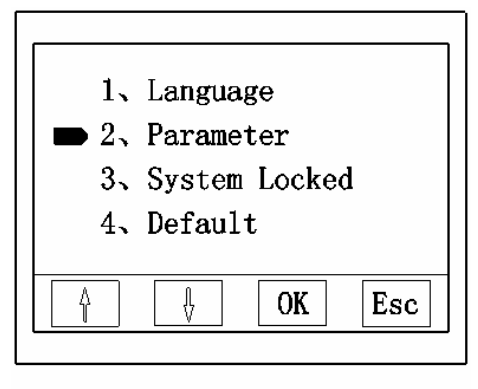

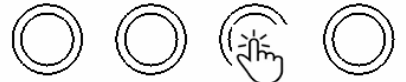

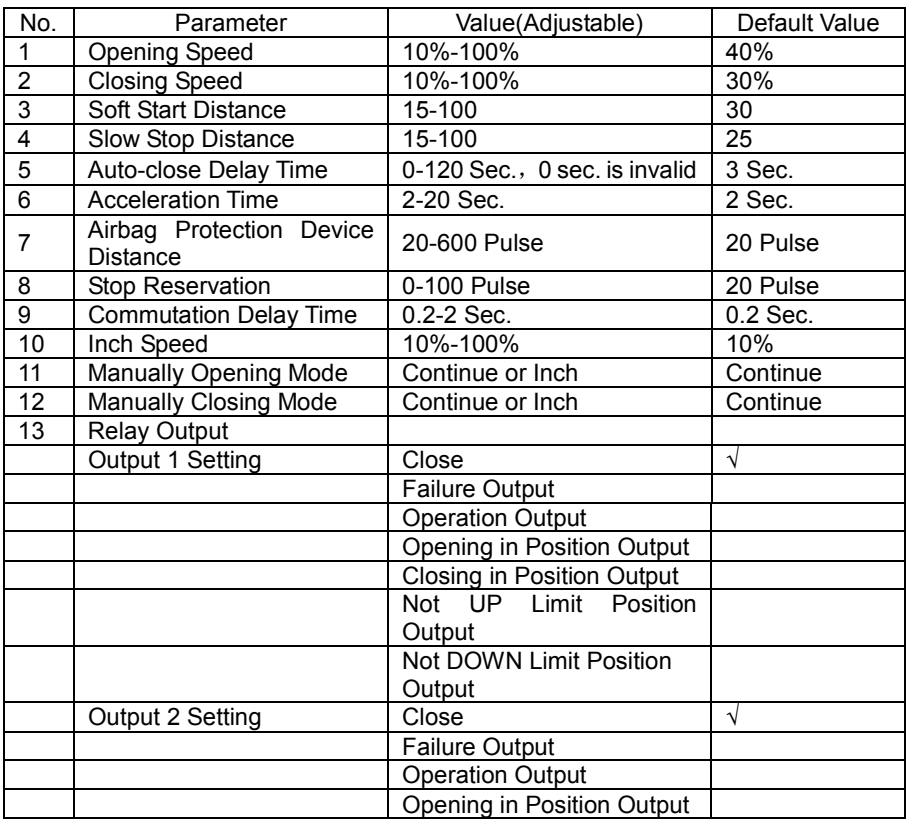

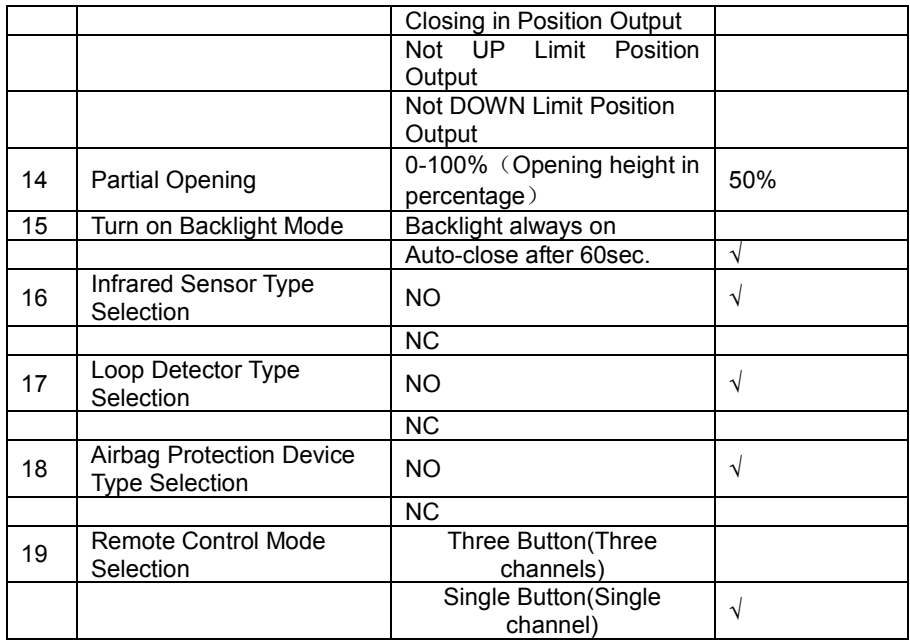

# ★**Customized Step Two: System Protection Setting**

The system supports protection setting, which allows users to set specific password to limit the total running times of the machine. The machine will be locked after reaching the limited running times. It can be unlocked only against the specific password.

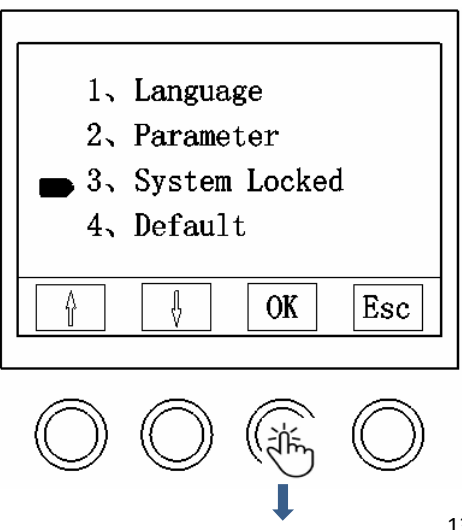

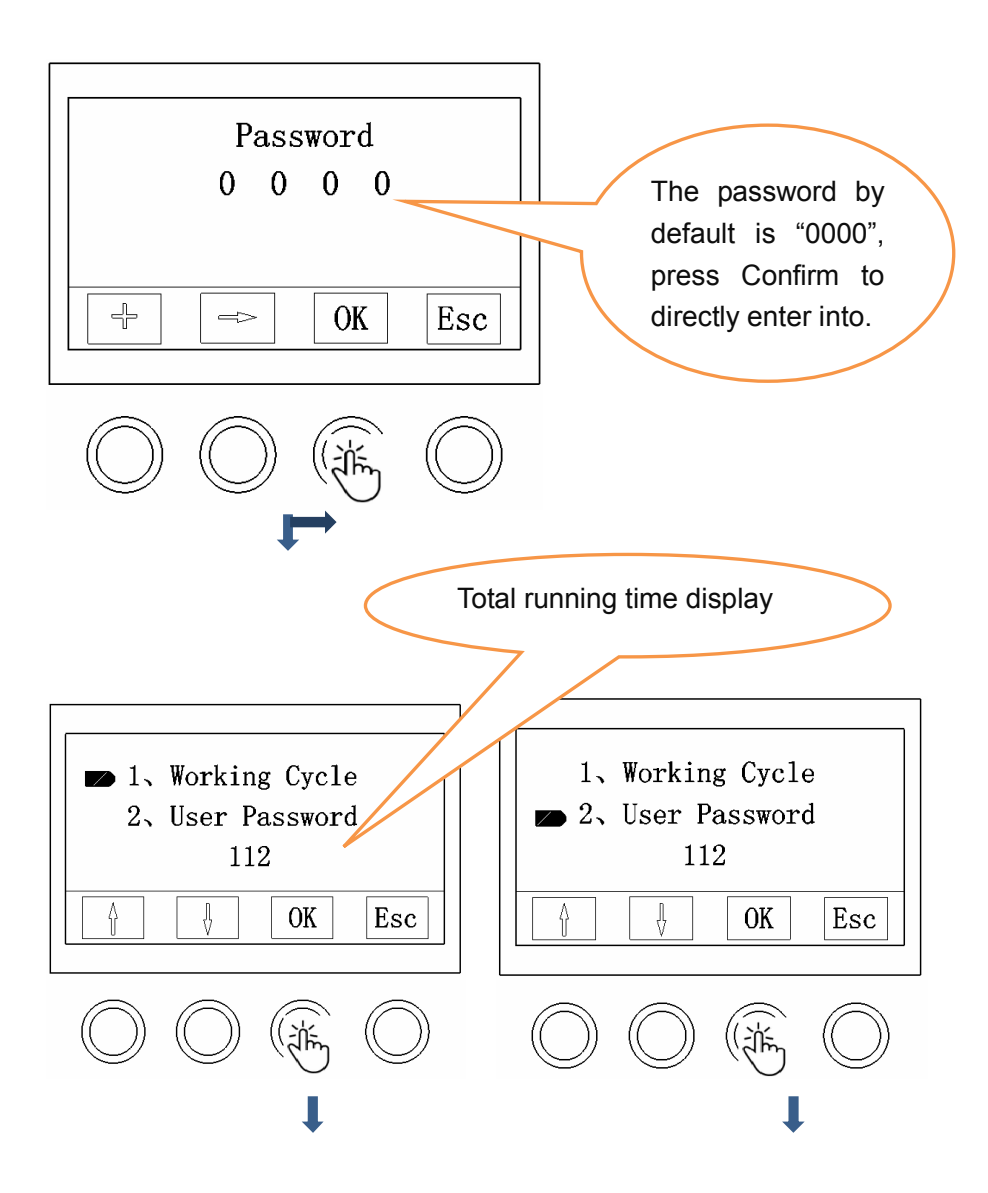

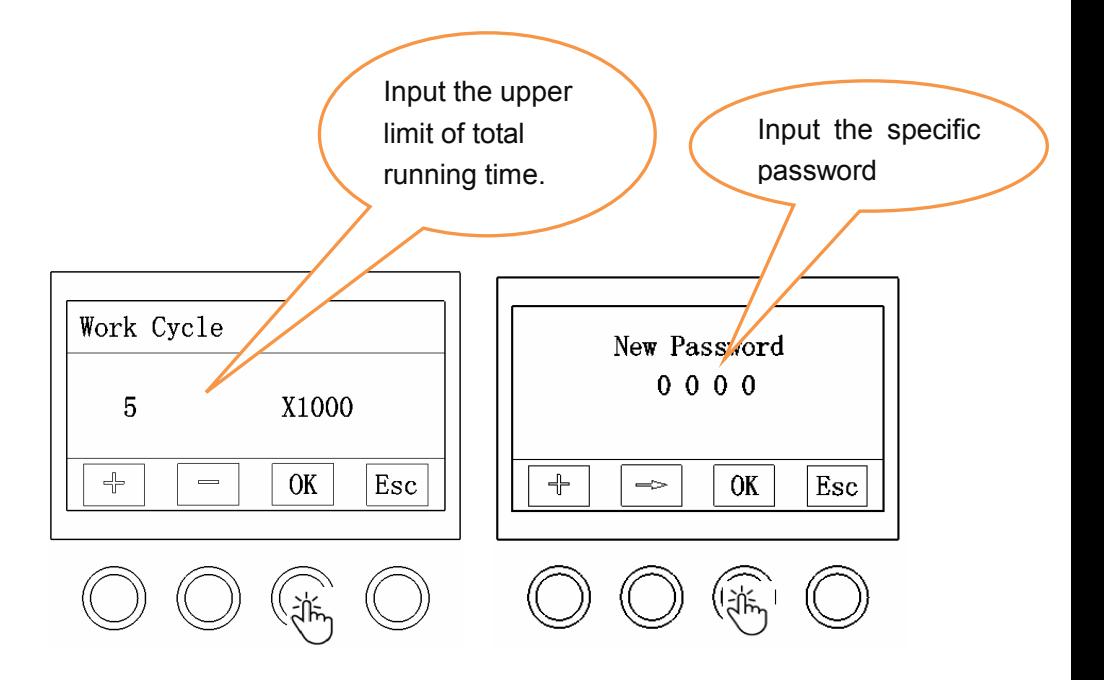

# ★**External Equipments Connection**

1. Single button connection. Please connect to "OSC" and "COM" ports. Press the external single button, the door will run under the cycle of "Open-Stop-Close-Stop"

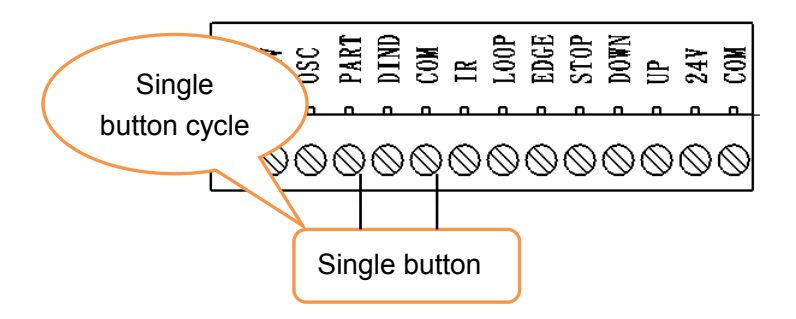

2. Partial opening connection. Please connect to "PART" and "COM" ports. **Partial opening height can be set under parameter setting menu 14.** 

**Partial opening height.** Single button, radar, or loop detector can be connected under "Auto Mode" but with type for these accessories be "NO", to trigger the signal, the door will open to the height that has been set, it'll stop at the position till the auto-close time is up, then it'll automatically close to the limit position; But under "Manual Mode", the door will open to the height that has been set, it'll stay in the position without automatically closing, if need to close the door, must click ○,↓ button.

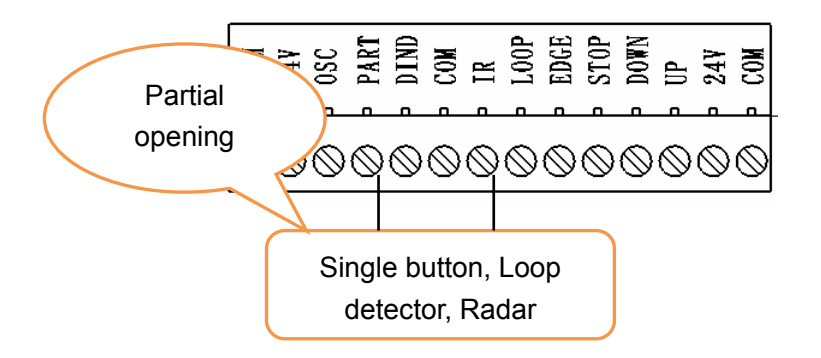

3. Small door interlocking (door in door). If there is a smaller door inside the main door, connect closing signal line of the smaller door to "DIND" and "COM" ports. Under which if the smaller door is opened, the main door will not work; The smaller door is closed, then the main door can work.

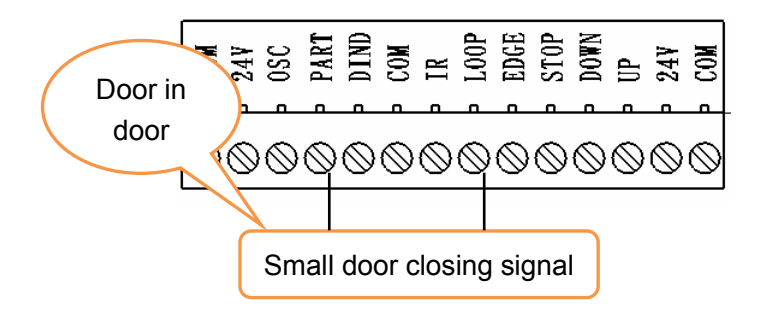

4. Infrared sensor connection. **Please make sure the connected infrared sensor is "NO". System default type is "NO". To change it into "NC",** 

**please set it under parameter setting menu 16. Infrared sensor type selection.** Connect to "24V"、"COM", and "IR" ports accordingly.

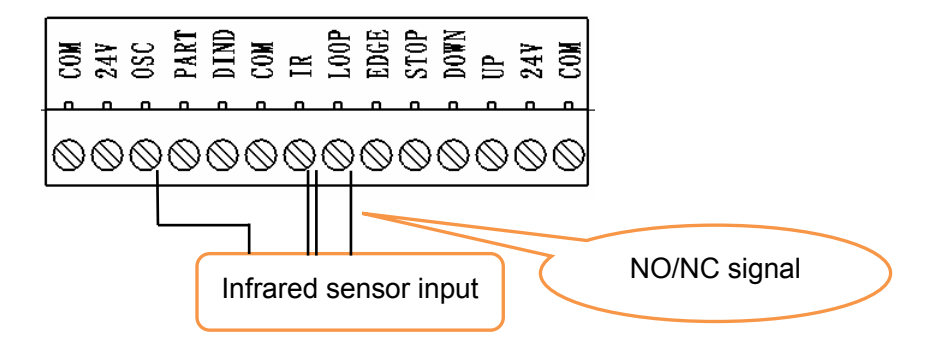

5. Loop detector or radar connection. **Please make sure the type of connected loop detector or radar is "NO". System default type is "NO". To change it into "NC", please set it under parameter setting menu 17. Loop detector type selection.** Connect to "24V"、 "COM" and "LOOP" ports accordingly.

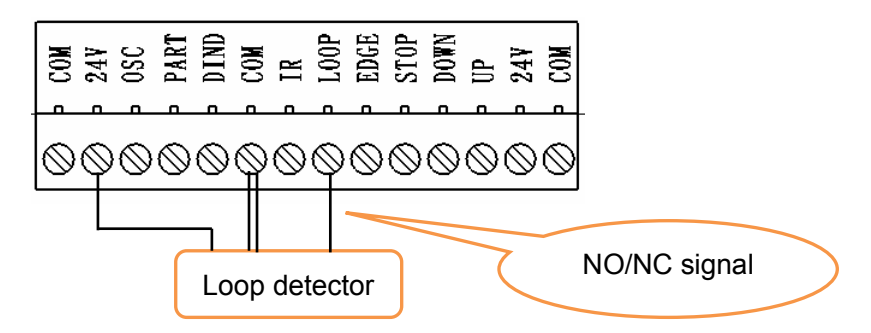

6. Airbag protection device or safety edge strip connection. **Please make sure the type of airbag protection device or safety edge strip is "NO". System default type is "NO". To change it into "NC", please set it under parameter setting menu 18. Airbag protection device type selection. Effective range of airbag protection device or safety edge strip can be adjusted under parameter setting menu 7. Airbag protection device height.** Connect to "24V"、"COM" and "ADGE" ports accordingly.

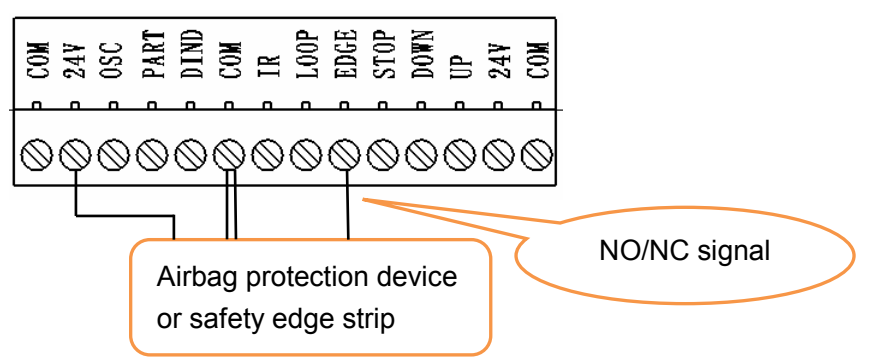

7. Three button switch connection. Please connect to "UP"、"DOWN"、 "STOP" and "COM" ports to implement external three button function.

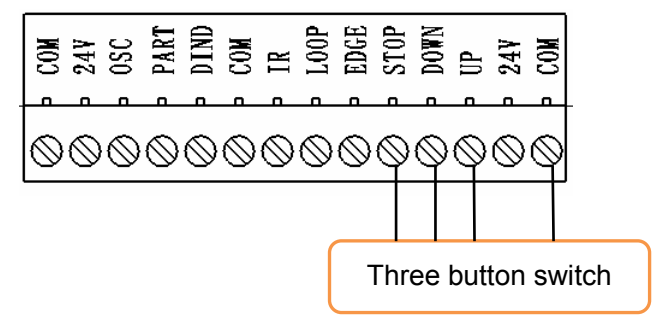

8. Alarm lamp output. The default power supply for alarm lamp is 220V. Connect to the two corresponding output ports under "LAMP", when the machine is on working, the alarm lamp will flash, when the machine is no on working, the alarm lamp will be off.

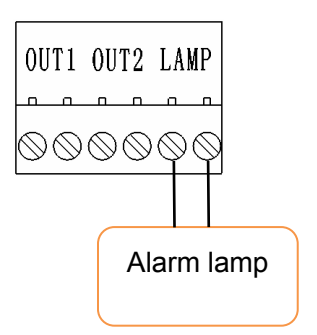

**9.** Relay output. **Please refer to parameter setting menu 13. Relay output, two relays' output ports are available under the system, each has 6 kinds of output types for choosing.**

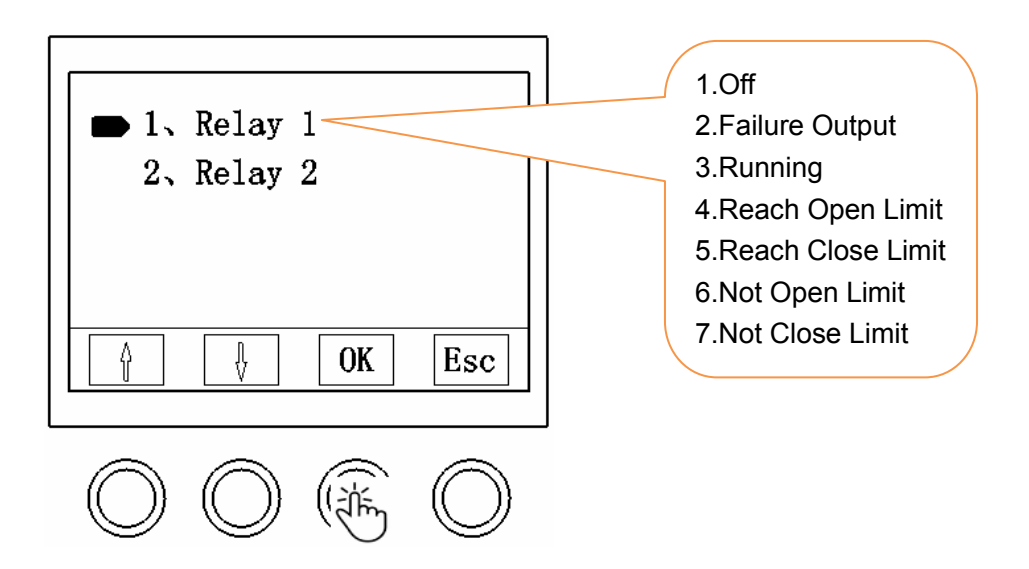

For example: Dual machine interlocking. Select 7. Not Close limit position output for relay 1 of both control units

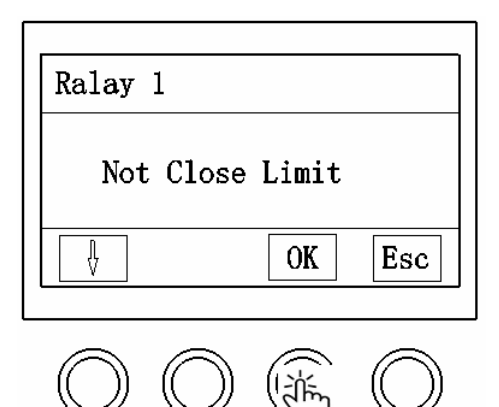

Connect two ports under OUT1 on the control unit 1 with "STOP" and "COM" ports on the control unit 2.

Connect two ports under OUT1 on the control unit 2 with "STOP" and "COM" ports on the control unit 1.

After the above connections, it will implement when one machine is on working, another one will be shut down.

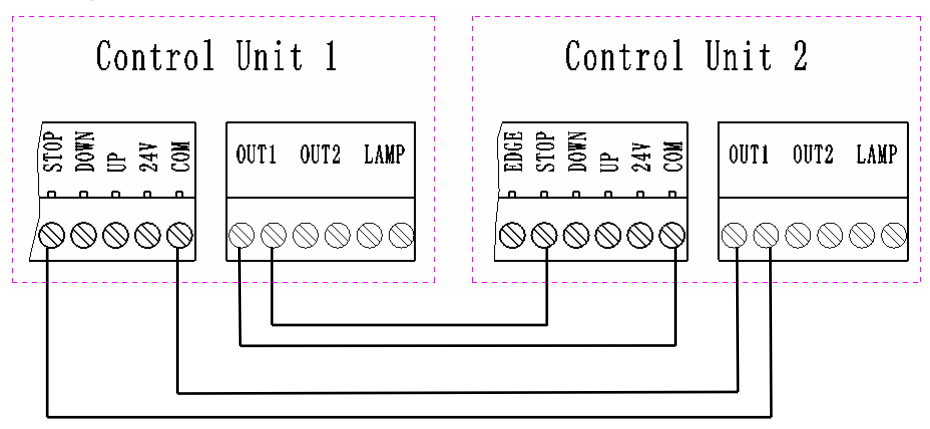

- 10. Remote Control Learning and Delete
- $\Box$  Press the black button AN once on the control board, LED indicator light will be on for a sec., press any of the button on the remote control (e.g. button 1), LED will be on for a sec. again; Press the same button on the remote control for the last time, LED will flicker for 4 sec. then it'll be off,

after which the remote control learning is complete.

 $\Box$  Learning for more remote controls, please repeat the above steps. Up to 25pcs of remote controls can be learned on the same control board. **If the setting (Parameter setting menu 19. Remote control mode setting) is three button mode, then the remote controls to be paired will be three button mode (first button: OPEN, second button: CLOSE, third button: STOP); If the setting is single button mode, then the remote control to be paired will be single button mode (button 1: OPEN-STOP-CLOSE-STOP cycle)**

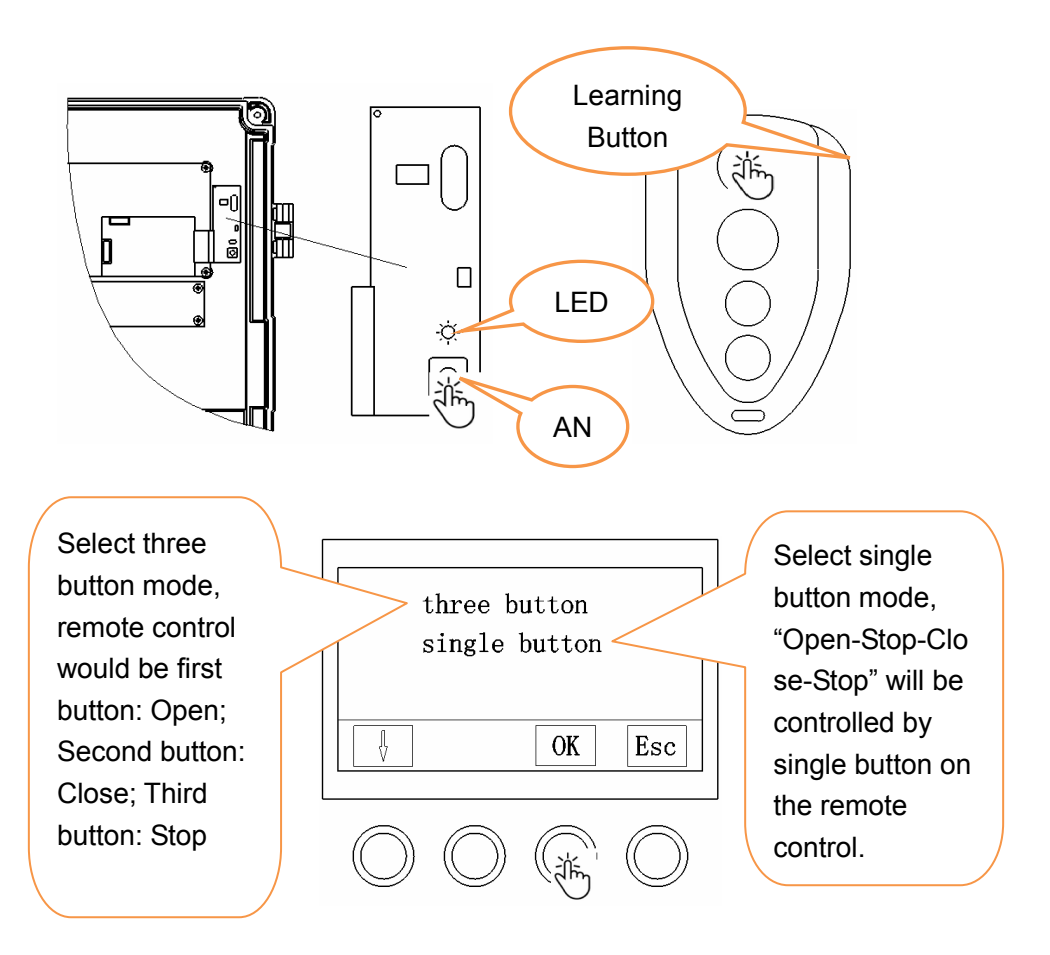

**Note: As long as the "button 1" is learned, then the learning for this remote control is complete.** 

Remote control delete:

Press and hold the AN button on the control board for a while, LED will be always on, release the button until the LED is off. All the paired remote controls have been deleted. Remote controls can be re-learned according to user's necessary.

**Note: It is recommended to clear all the original password settings before officially use. It'll be much safer to re-set all password settings by user themselves.** 

#### ★**Failure and Troubleshooting**

The system will monitor the working status of the machine at any time, if there is any abnormality during the operation, the system will give instruction to stop operation, and the failure option on the screen will flicker at the same time. Users may enter into failure menu to solve the problem according to the failure tips.

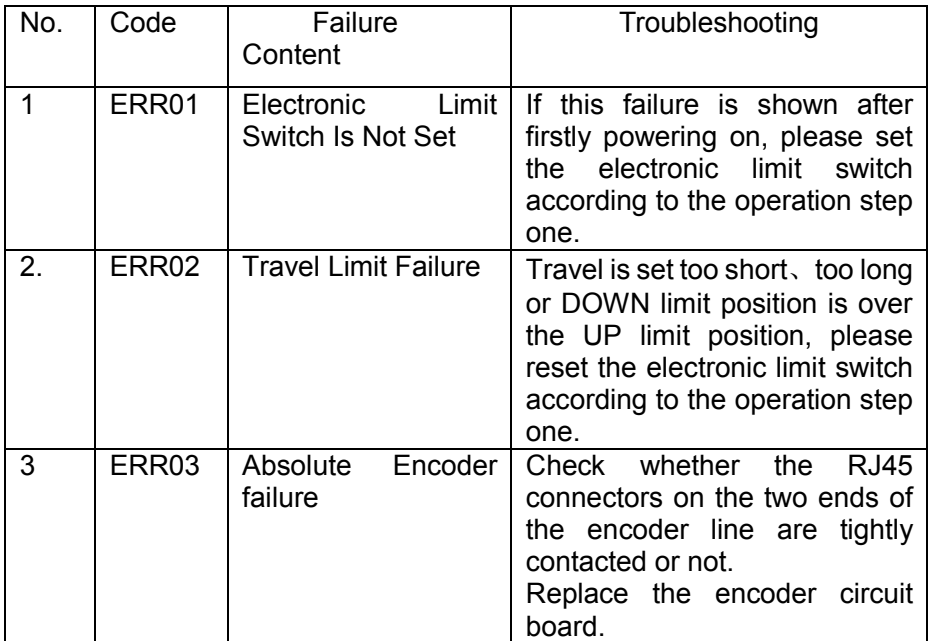

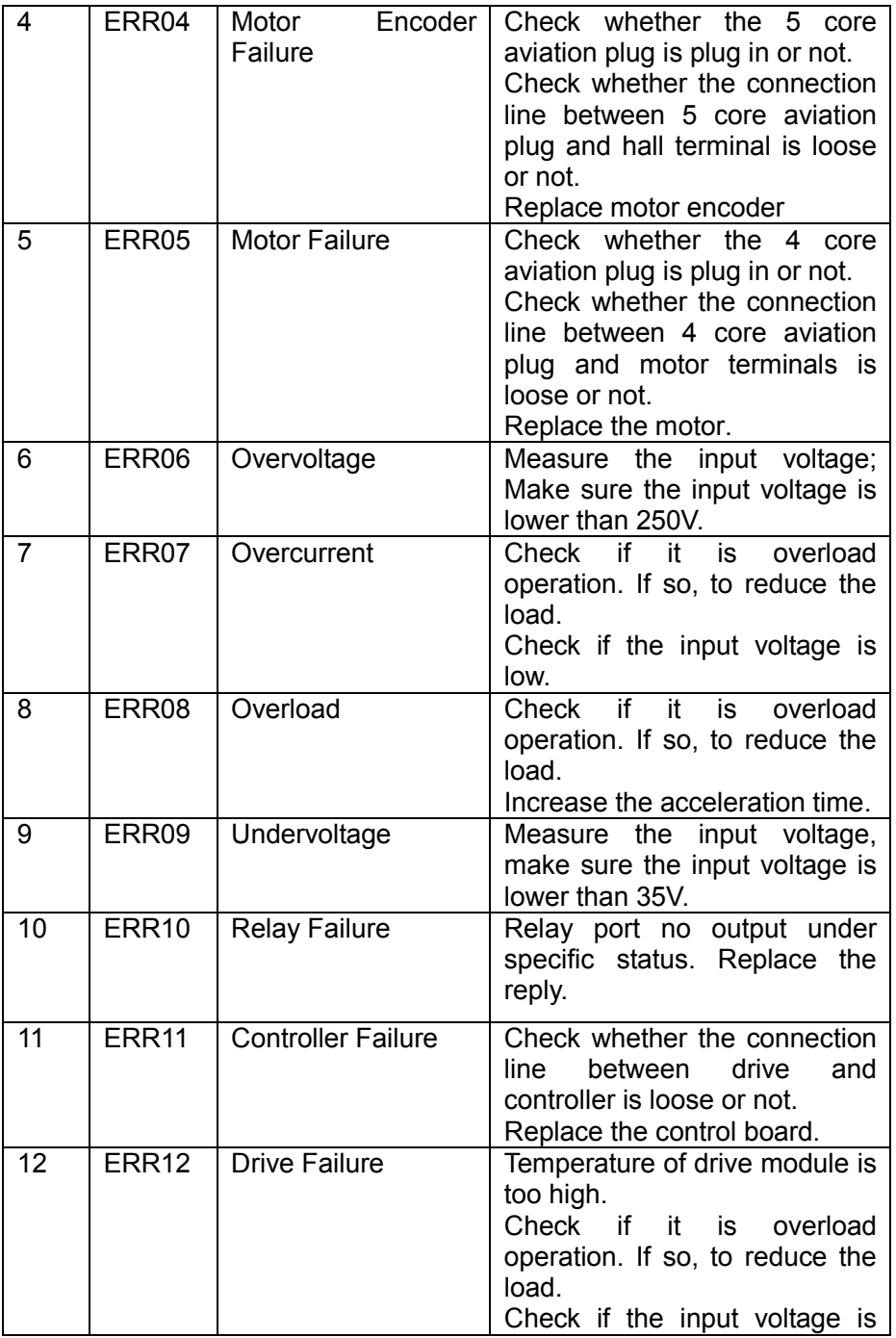

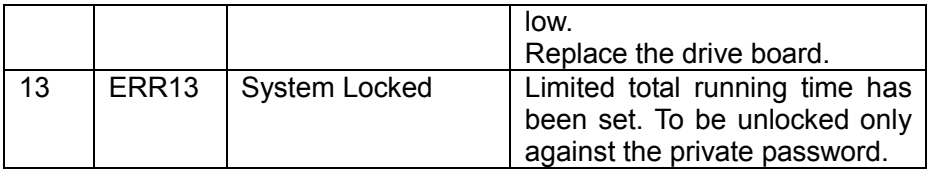